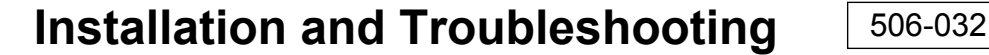

## **HPM1 Heat Pump Master Controller**

by Taco Electronic Solutions

SUPERSEDES: New **EFFECTIVE:** August 21, 2012

Plant ID: 001-4118

**PURPOSE:** This guide is a consolidation of important HPM1 information that can be used when installing, commissioning and setting up the controller. It is not meant to replace any other HPM1 documents or drawings.

**APPLICATION:** The application is for controlling liquid-to-liquid heat pumps. Applications include two-pipe single-tank, twopipe two-tank, and four-pipe two-tank hydronic systems.

#### **IMPORTANT FACTS**

- The controller requires an Outside Air Temperature sensor from the ASM2.
- Demands can be connected to the HDMD (Heat Demand) and or CDMD (Cool demand) inputs; these inputs are dry contact inputs.
- The HDMD demand input can be connected to Taco Relay panels or similar devices; think of the HDMD input as the TT terminals.
- The controller can be configured for staged or a single analog output control.
- In a 4-pipe, 2-tank application, the Heat Pump can be in the opposite mode from the load side.
- A boiler can be enabled if the heat pump cannot maintain the hot water tank temperature.

### **INSTALLER/ELECTRICIAN CHECKLIST**

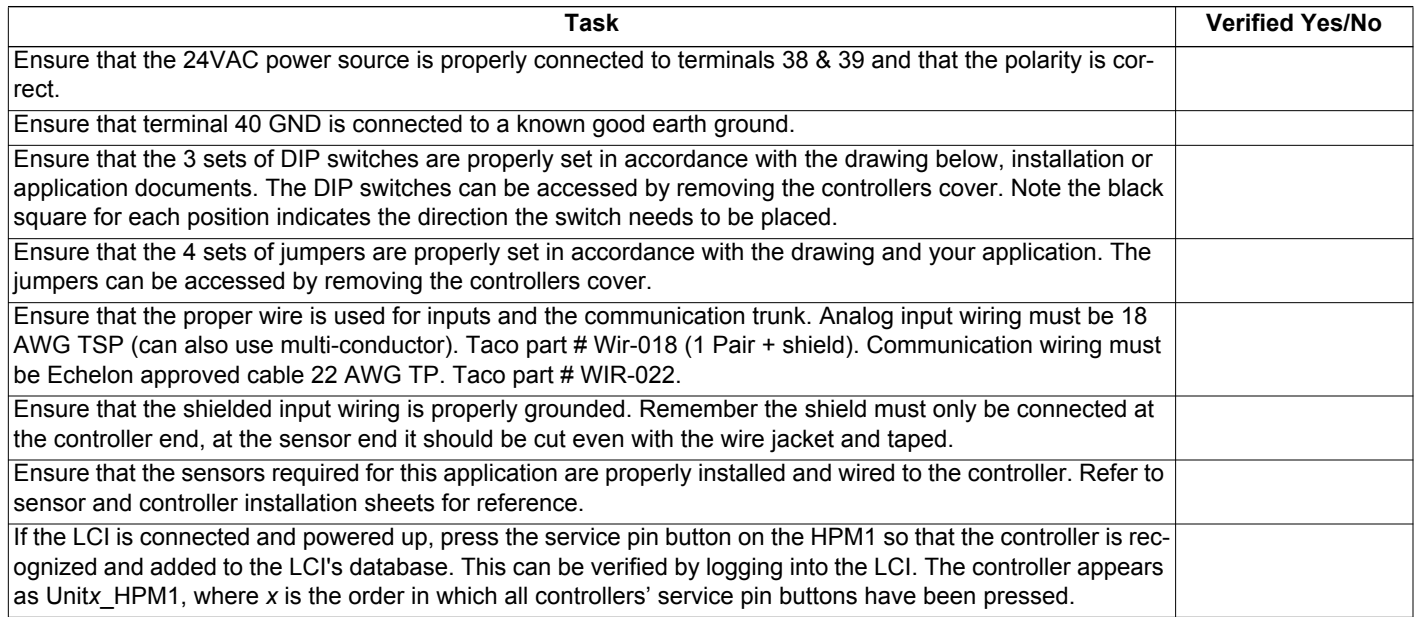

## **COMISSIONING THE CONTROLLER**

After the HPM1 has had all inputs and outputs properly wired, a point-to-point check should be performed to ensure all terminations have been properly made. Use this checklist to verify all inputs are working correctly and reading properly in the LCI; if a point is not used, simply indicate "not used."

#### **Steps required for verifying inputs and outputs on the HPM1**

To verify the inputs and outputs, login to the LCI and perform the following steps:

- 1.Press **Controllers** button from the Home screen.
- 2.Select the HPM1 from the list of controllers.
- 3.Press **Inputs** and and verify that there are realistic temperature readings. It is recommended that the temperature sensors be warmed up or cooled down so a response is seen. To verify digital inputs, change the state of the sensor to see a response.
- 4.To verify the outputs, press **All Settings**.
- 5.From the list of settings, press **Commissioning** and set the individual pumps and outputs "On."
- 6.Verify each output has turned on in the Outputs screen.
- 7.Verify each physical pump or stage has turned on.
- 8..After verification, set the output back to "Off" in the commissioning page.

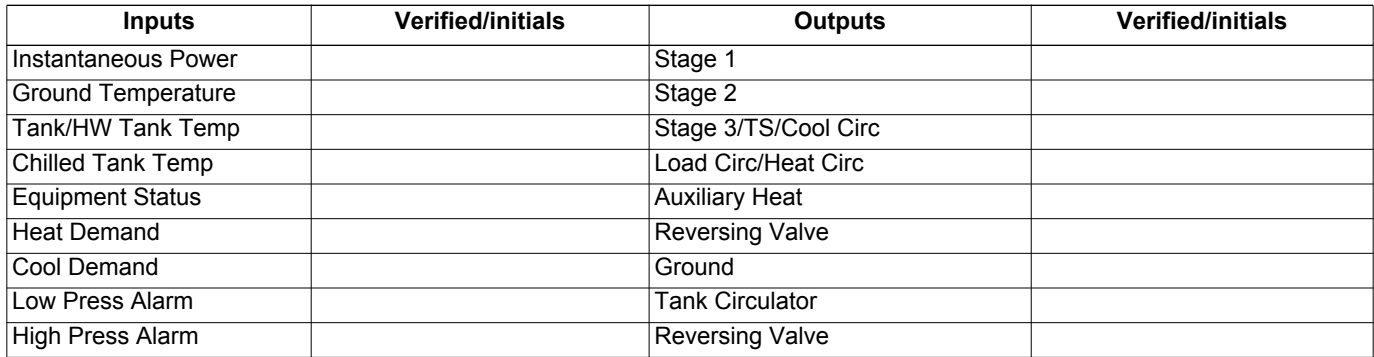

### **CONFIGURING THE HPM1 SETTINGS**

A description of HPM1 settings can be found in the Application Guide on page 31-35. If a copy of the Application Guide is needed, it can be found at www.taco-hvac.com. Once in the web site, select the *Products* tab, and from the drop down list select *iWorx® by Taco Electronic Solutions*. A complete list of links to all documentation is shown on the left side of the web page.

# **TROUBLESHOOTING & TECHNICAL TIPS**

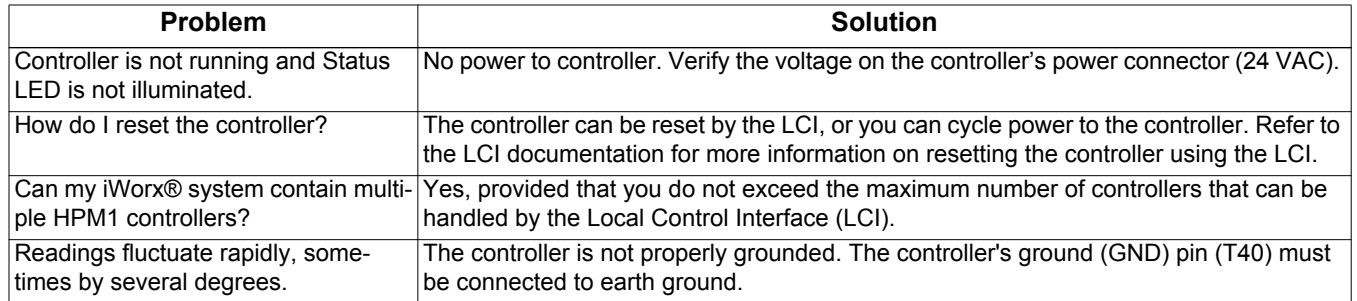

#### **TYPICAL HPM1 WIRING**

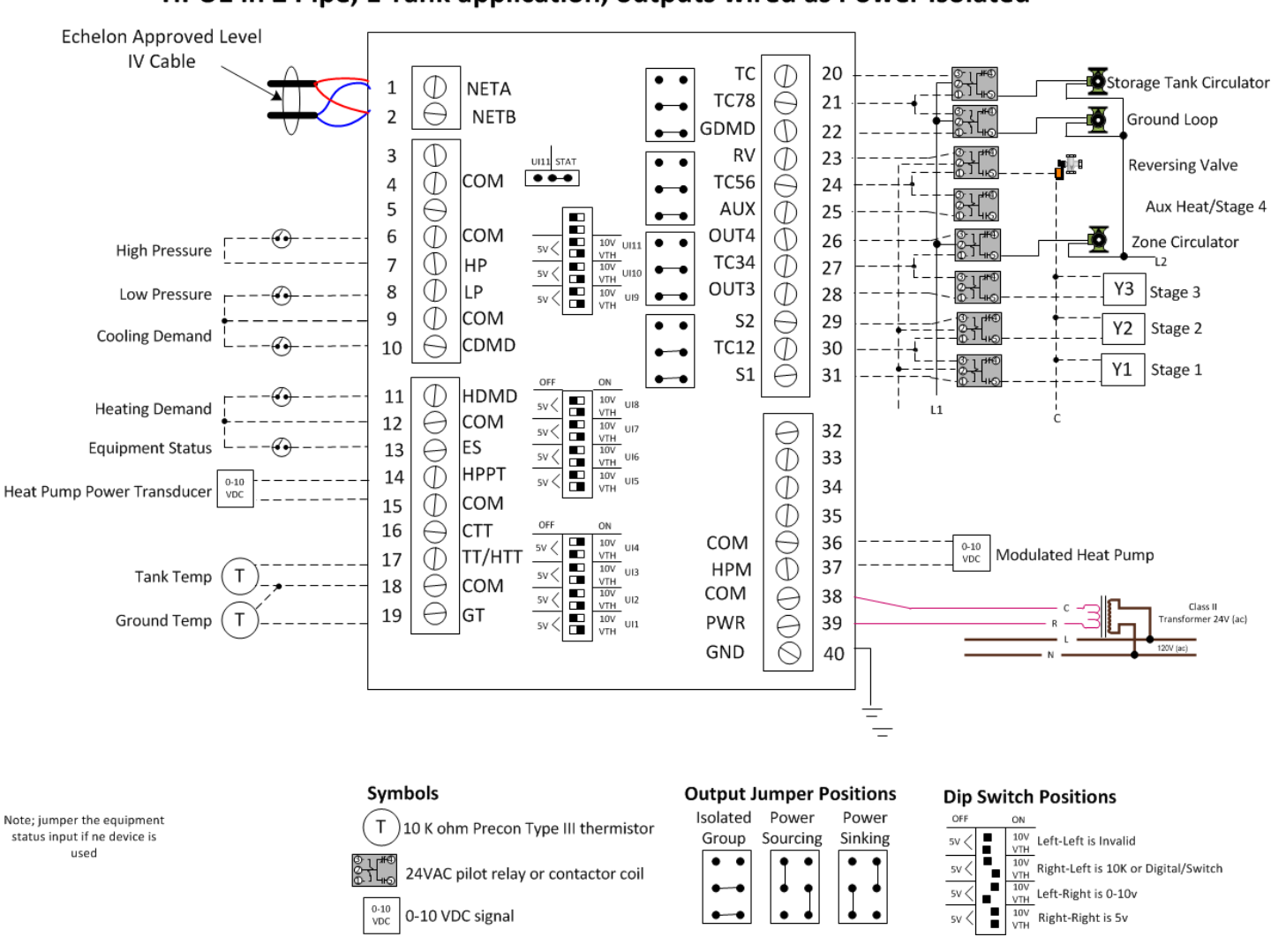

#### HPU1 in 2 Pipe, 1 Tank application, outputs wired as Power Isolated

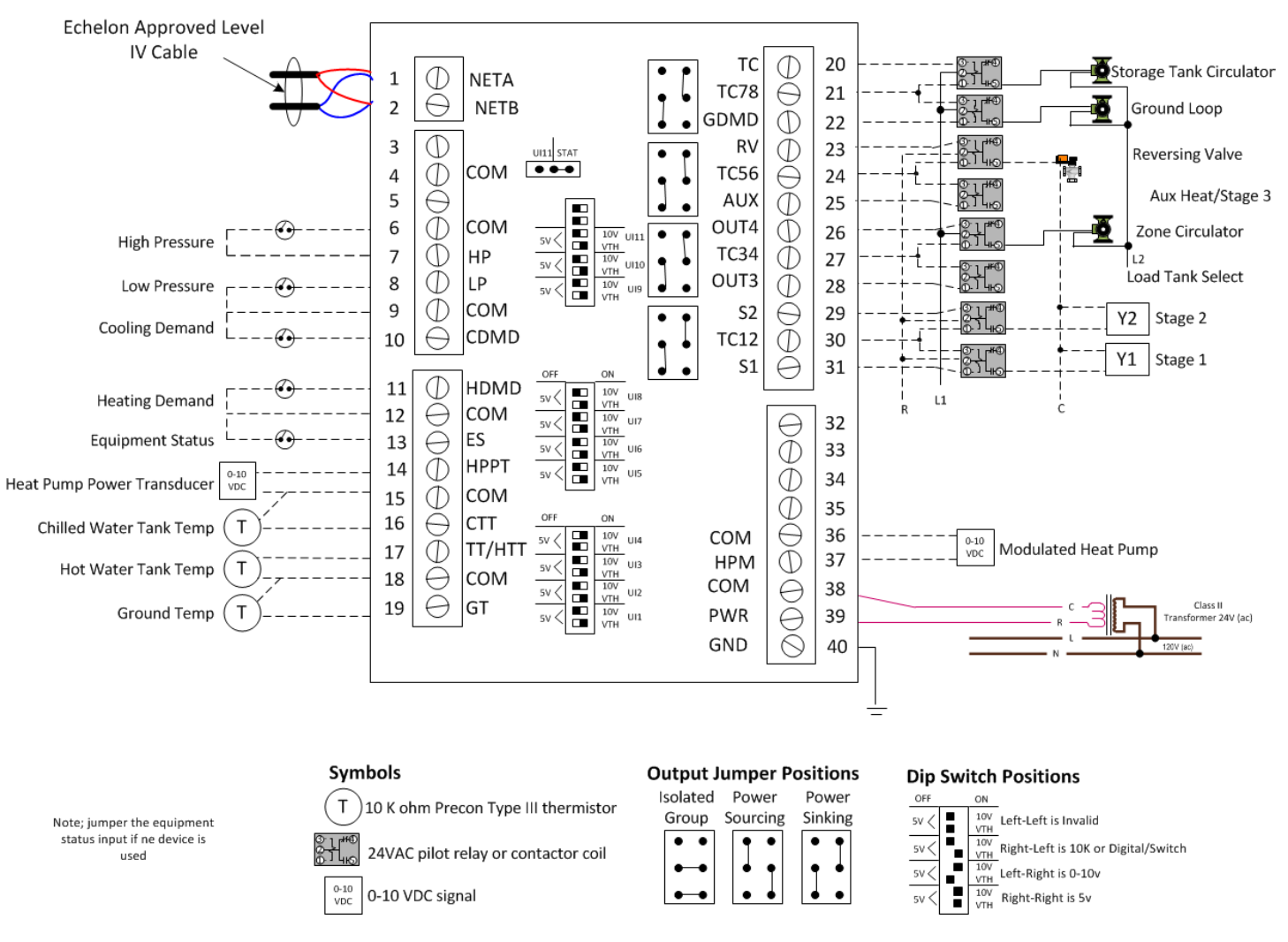

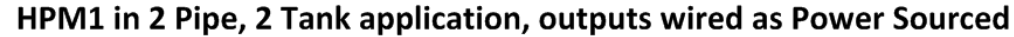

## **CONTROLS MADE EASY®**

**Taco Electronic Solutions, Inc.**, 1160 Cranston Street, Cranston, RI 02920 Telephone: (401) 942-8000 FAX: (401) 942-2360.

**Taco (Canada), Ltd.**, 8450 Lawson Road, Unit #3, Milton, Ontario L9T 0J8. Telephone: 905/564-9422. FAX: 905/564-9436.

**Taco Electronic Solutions, Inc. is a subsidiary of Taco, Inc. Visit our web site at:** http://www.taco-hvac.com